## Adding End of Life Information to the SCR with Additional Information for Out of Hours viewing

1. Complete the Ardens 'End of Life and Palliative Care' template (found under autoconsultation (Ardens CONSULTATIONS D to L>End of Life + Palliative Care) or can be added to your F12 Favourites list).

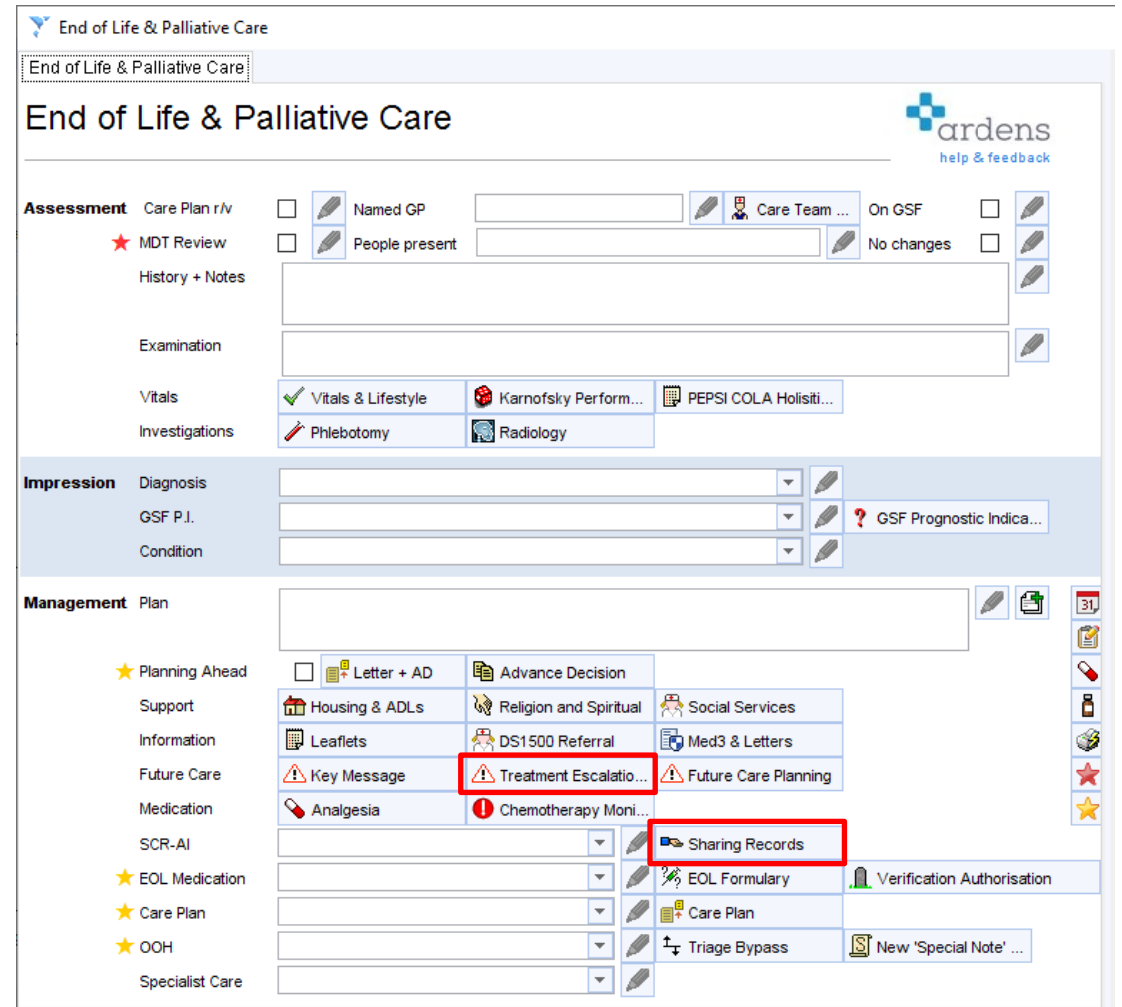

2. Click on the 'Treatment Escalation Plan' template and complete as required

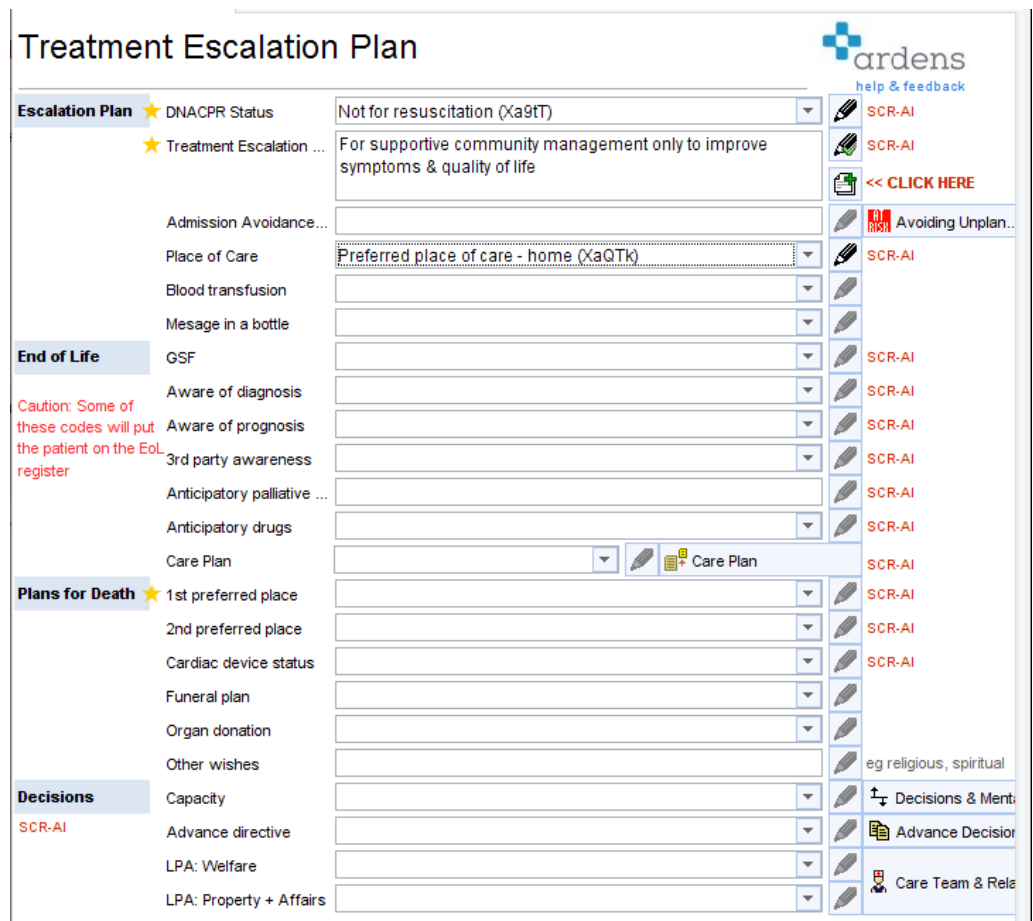

3. Click on the 'Sharing Records' template to record the read code for an Enhanced SCR with Additional Information (XaXbZ)

Once consent status is changed and the patients record saved - coded items and supporting free text will be included on the patients SCR.

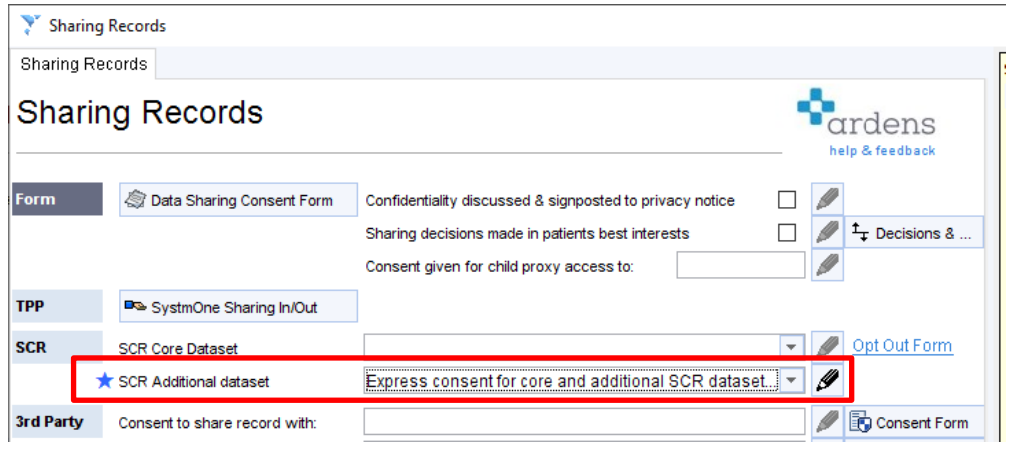

For further information:

**[https://support.ardens.org.uk/support/solutions/articles/31000126939](https://support.ardens.org.uk/support/solutions/articles/31000126939-summary-care-record-enhanced) [summary-care-record-enhanced](https://support.ardens.org.uk/support/solutions/articles/31000126939-summary-care-record-enhanced)**